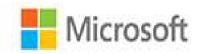

## Microsoft Project 2016

# Step by Step

Carl Chatfield Timothy Johnson

Ŧ

PRACTICE FILES

### Contents

**Introduction** Who this book is for The Step by Step approach Download the practice files **Ebook edition** Sidebar: Adapt procedure steps Get support and give feedback Errata and support We want to hear from you Stay in touch Part 1: Get started with Microsoft Project **<u>1 Project, project management, and you</u>** <u>Meet the Project program</u> Meet the Project family See the new features in Project 2016 What was new in Project 2013 What was new in Project 2010 Take a project manager's perspective Let's get started! **2 Take a guided tour Explore the Project user interface** Manage files and set options in the Backstage view Sidebar: Templates: Avoid reinventing the wheel Work with schedule details in views Use reports to check a plan's status **Skills review Practice tasks** Part 2: Simple scheduling basics <u>3 Start a new plan</u> Create a new plan and set its start date

Set nonworking days in the project calendar

Enter the plan title and other properties

Sidebar: Project management focus: Project is part of a larger picture

Skills review

Practice tasks

#### <u>4 Build a task list</u>

Create tasks

Sidebar: Project management focus: Defining the right tasks for the deliverable

Enter task durations and dates

Sidebar: <u>Project management focus: How do you come up with accurate task</u> <u>durations?</u>

Enter milestone tasks

#### Create summary tasks to outline the plan

Sidebar: Project management focus: Top-down and bottom-up planning

Link tasks to create dependencies

Switch task scheduling from manual to automatic

Check a plan's duration and finish date

Document task information

Skills review

Practice tasks

#### 5 Set up resources

Set up work resources

Sidebar: <u>Equipment resource considerations</u>

Enter the maximum capacity for work resources

Enter work resource pay rates

Sidebar: Project management focus: Getting resource cost information

Adjust working time in a resource calendar

Set up cost resources

Document resources by using notes

<u>Skills review</u>

Practice tasks

<u>6 Assign resources to tasks</u>

Assign work resources to tasks

Control work when adding or removing resource assignments

Sidebar: Project management focus: When should effort-driven scheduling apply?

Assign cost resources to tasks

Check the plan after assigning resources

<u>Skills review</u>

Practice tasks

#### 7 Format and share your plan

#### Customize a Gantt chart view

Sidebar: Drawing on a Gantt chart

Add tasks to a Timeline view

Sidebar: Panning and zooming a Gantt chart view from a Timeline view

Customize reports

Copy views and reports

Print views and reports

Skills review

Practice tasks

#### **<u>8 Track progress: Basic techniques</u>**

Understand progress tracking

Save a baseline of your plan

Track a plan as scheduled

Enter a task's completion percentage

Enter actual values for tasks

Sidebar: Project management focus: Is the project on track?

<u>Skills review</u>

Practice tasks

#### Part 3: Advanced scheduling techniques

#### **9 Fine-tune task scheduling**

See task relationships by using Task Path

Adjust task link relationships

Control task scheduling by using constraints

Interrupt work on a task

Adjust working time for individual tasks

Control task scheduling by using task types

Sidebar: Assignment units, Peak, and the assignment calculation

Sidebar: <u>Task types and effort-driven scheduling</u>

See task schedule details by using the Task Inspector

Skills review

Practice tasks

#### **10 Fine-tune task details**

Enter deadline dates

Enter fixed costs

Create a recurring task

View the plan's critical path

Schedule summary tasks manually

<u>Skills review</u>

Practice tasks

#### **<u>11 Fine-tune resource and assignment details</u>**

Change resource availability over multiple date ranges

Work with multiple resource pay rates

Change resource pay rates over different date ranges

Delay the start of assignments

Apply contours to assignments

Create and assign material resources

View resource capacity

Adjust assignments in the Team Planner view (Project Professional only)

Skills review

Practice tasks

#### **<u>12 Fine-tune the Project plan</u>**

Examine resource allocations over time

Sidebar: Project management focus: Evaluate resource allocation

Resolve resource overallocations manually

Level overallocated resources

Check the plan's cost and finish date

Sidebar: Project management focus: Finish date and critical tasks

Inactivate tasks (Project Professional only)

Skills review

Practice tasks

#### **<u>13 Organize plan details</u>**

Sort plan details

Group plan details

Filter plan details

Create new tables

Sidebar: Create custom fields quickly

Create new views

Skills review

Practice tasks

#### **14 Track progress: Detailed techniques**

Update a baseline

Sidebar: Save interim plans

Track actual and remaining work for tasks and assignments

Sidebar: Enter actual costs manually

Track timephased actual work for tasks and assignments

Sidebar: Project management focus: Collect actuals from resources

Reschedule incomplete work

Skills review

Practice tasks

#### **15 View and report project status**

<u>Examine a plan's variance</u>

Sidebar: Project management focus: Get the word out

Identify tasks that have slipped

Sidebar: Project management focus: Is variance ever a good thing?

Examine task costs

Examine resource costs

Skills review

Practice tasks

Part 4: In-depth and special subjects

#### **16 Format and print views: In-depth techniques**

Format a Gantt chart view

Format a Timeline view

Format a Network Diagram view

Format a Calendar view

Print and export views

Skills review

Practice tasks

#### **<u>17 Format reports: In-depth techniques</u>**

Create a custom report

Sidebar: <u>How reports compare to views</u>

Customize charts in a report

Customize tables in a report

Skills review

Practice tasks

#### **<u>18 Customize Project</u>**

Share custom elements between plans

Record and run macros

Edit macros

Customize the ribbon and Quick Access Toolbar

Skills review

Practice tasks

#### **19 Share information with other programs**

Copy Project data to and from other programs

Open files in other formats in Project

Save to other file formats from Project

Sidebar: Share files with previous versions of Project

Generate reports with Excel and Visio

Skills review

Practice tasks

#### 20 Consolidate projects and resources

Share a resource pool across multiple plans

Sidebar: Create a dedicated resource poolConsolidate plansSidebar: Keep consolidated plans simpleCreate dependencies between plansSkills reviewPractice tasksAppendix A: A short course in project managementAppendix B: Develop your project-management skillsAppendix C: Collaborate: Project, SharePoint, and PWAAppendix D: Use this book in a classroomGlossaryIndexAbout the authors

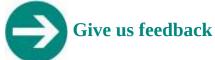

Tell us what you think of this book and help Microsoft improve our products for you. Thank you! <u>http://aka.ms/tellpress</u>